## Osprey Approach: [Allowing Email](https://support.ospreyapproach.com/guides/allow-emails-from-osprey-on-behalf-of-your-firm/)s from [Osprey on Beh](https://support.ospreyapproach.com/guides/allow-emails-from-osprey-on-behalf-of-your-firm/)alf of [Your F](https://support.ospreyapproach.com/guides/allow-emails-from-osprey-on-behalf-of-your-firm/)irm

This help guide was last updated on May 14th, 2024

The latest version is always online at [https://support.ospreyapproa](https://support.ospreyapproach.com/?p=837)ch.com/?p=837 Sometimes, you may have an issue with emails you have sent from Osprey bouncing back. Often with a 'rejected' message or not being received at all. One example of this is password reset emails.

## This guide will provide information on how to allow emails from Osprey on behalf of your firm

Please note that only your domain hosts (the people who host your website) can change the SPF records.

Because emails from Osprey will be coming from a different IP address than those sent from your mail server, some recipients may block these as spam or fake mail.

Your domain hosts need to add a record at the domain end. This will allow Osprey to send on behalf of this domain.

If your emails are with Office 365 the record should be added with the following format:

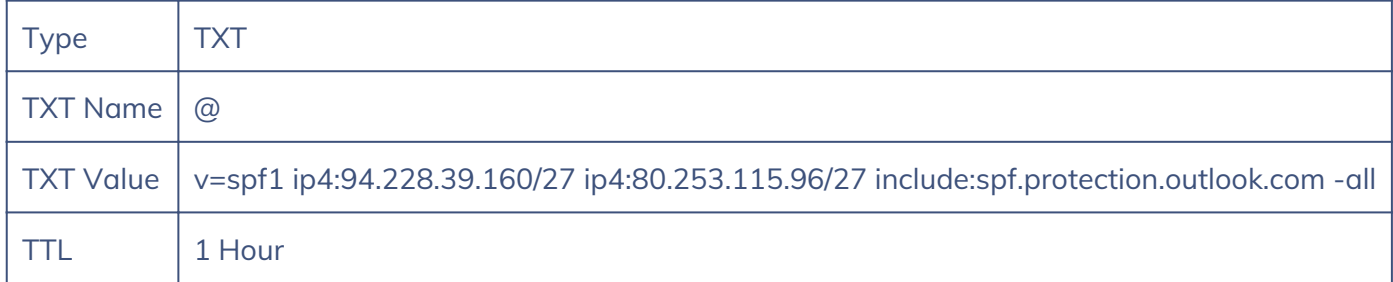